AI & Machine Learning Products [\(https://cloud.google.com/products/machine-learning/\)](https://cloud.google.com/products/machine-learning/) Cloud Video Intelligence API [\(https://cloud.google.com/video-intelligence/\)](https://cloud.google.com/video-intelligence/) Documentation (https://cloud.google.com/video-intelligence/docs/) [Guides](https://cloud.google.com/video-intelligence/docs/)

# Quicksta

This page shows how to make a Video Intelligence API request with curl.

You can follow the steps on this page or try this quickstart as a Google Cloud Training lab.

TRY IT WITH A LAB [\(HTTPS://GOOGLE.QWIKLABS.COM/CATALOG\\_LAB/804?QLCAMPAIGN=77-18-GCPD-9](https://google.qwiklabs.com/catalog_lab/804?qlcampaign=77-18-gcpd-921&utm_source=gcp&utm_medium=documentation&utm_campaign=vintelligence)

#### Before you begin

1. Sign in [\(https://accounts.google.com/Login\)](https://accounts.google.com/Login) to your Google Account.

If you don't already have one, sign up for a new account [\(https://accounts.google.com/SignUp\)](https://accounts.google.com/SignUp).

2. In the Cloud Console, on the project selector page, select or create a Cloud project.

Note: If you don't plan to keep the resources that you create in this procedure, create a project instead of selecting an existing project. After you finish these steps, you can delete the project, removing all resources associated with the project.

GO TO THE PROJECT SELECTOR PAGE [\(HTTPS://CONSOLE.CLOUD.GOOGLE.COM/PROJECTSELECT](https://console.cloud.google.com/projectselector2/home/dashboard)

- 3. Make sure that billing is enabled for your Google Cloud project. Learn how to confirm billing is enabled for your project [\(https://cloud.google.com/billing/docs/how-to/modify-project\)](https://cloud.google.com/billing/docs/how-to/modify-project).
- 4. Enable the required API. ENABLE THE API [\(HTTPS://CONSOLE.CLOUD.GOOGLE.COM/FLOWS/ENABLEAPI?APIID=VIDEOINTEL](https://console.cloud.google.com/flows/enableapi?apiid=videointelligence.googleapis.com)
- 5. Set up authentication:
	- a. In the Cloud Console, go to the **Create service account key** page.

GO TO THE CREATE SERVICE ACCOUNT KEY PAGE [\(HTTPS://CONSOLE.CLOUD.GOOGLE.COM/](https://console.cloud.google.com/apis/credentials/serviceaccountkey)

b. From the **Service account** list, select **New service account**.

- c. In the **Service account name** field, enter a name.
- d. Don't select a value from the **Role** list. No role is required to access this service.
- e. Click **Create**. A note appears, warning that this service account has no role.
- f. Click **Create without role**. A JSON file that contains your key downloads to your computer.
- 6. Set the environment variable *GOOGLE\_APPLICATION\_CREDENTIALS* to the path of the JSON file that contains your service account key. This variable only applies to your current shell session, so if you open a new session, set the variable again.

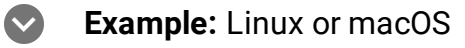

Replace **[PATH]** with the path of the JSON file that contains your service account key.

```
export GOOGLE_APPLICATION_CREDENTIALS="[PATH]"
```
For example:

export GOOGLE\_APPLICATION\_CREDENTIALS="/home/user/Downloads/service-account-fil

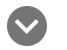

#### **Example:** Windows

Replace *[PATH]* with the path of the JSON file that contains your service account key, and *[FILE\_NAME]* with the filename.

With PowerShell:

\$env:GOOGLE\_APPLICATION\_CREDENTIALS="[PATH]"

For example:

\$env:GOOGLE\_APPLICATION\_CREDENTIALS="C:\Users\username\Downloads\[FILE\_NAME].js

With command prompt:

set GOOGLE\_APPLICATION\_CREDENTIALS=[PATH]

7. Install and initialize the Cloud SDK [\(https://cloud.google.com/sdk/docs/\)](https://cloud.google.com/sdk/docs/).

### Make an Annotate Video Request

```
Use the gcloud command line tool to call the detect-labels command on the path of the video to be
 analyzed.
After giving the request some time (about a minute, typically), the same request returns
annotation results:
   GCLOUD COMMAND COMMAND-LINE
 gcloud ml video detect-labels gs://cloud-ml-sandbox/video/chicago.mp4  
{
  "name": "us-west1.104032612573769453",
  "metadata": {
    "@type": "type.googleapis.com/google.cloud.videointelligence.v1.AnnotateVideoPro
    "annotationProgress": [
      {
        "inputUri": "/cloud-ml-sandbox/video/chicago.mp4",
        "progressPercent": 100,
        "startTime": "2018-11-01T22:13:17.978847Z",
        "updateTime": "2018-11-01T22:13:29.576004Z"
      }
    ]
  },
  "done": true,
  "response": {
    "@type": "type.googleapis.com/google.cloud.videointelligence.v1.AnnotateVideoRes
    "annotationResults": [
      {
        "inputUri": "/cloud-ml-sandbox/video/chicago.mp4",
        "segmentLabelAnnotations": [
          {
            "entity": {
               "entityId": "/m/07bsy",
               "description": "transport",
               "languageCode": "en-US"
            },
             "segments": [
               {
                 "segment": {
                   "startTimeOffset": "0s",
                   "endTimeOffset": "38.757872s"
                                                                                    \circ \bullet \Box
```

```
},
       "confidence": 0.81231534
     }
   ]
},
{
"entity": {
     "entityId": "/m/01n32",
     "description": "city",
     "languageCode": "en-US"
   },
   "categoryEntities": [
     {
       "entityId": "/m/043rvww",
       "description": "geographical feature",
       "languageCode": "en-US"
     }
   ],
   "segments": [
     {
       "segment": {
         "startTimeOffset": "0s",
         "endTimeOffset": "38.757872s"
       },
       "confidence": 0.3942462
     }
   ]
},
 ...
 {
   "entity": {
     "entityId": "/m/06gfj",
     "description": "road",
     "languageCode": "en-US"
   },
   "segments": [
     {
       "segment": {
         "startTimeOffset": "0s",
         "endTimeOffset": "38.757872s"
       },
       "confidence": 0.86698604
     }
  ]
}
```
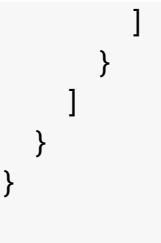

Congratulations! You've sent your first request to the Video Intelligence API.

# Clean up

To avoid unnecessary Google Cloud Platform charges, use the Cloud Console [\(https://console.cloud.google.com/\)](https://console.cloud.google.com/) to delete your project if you do not need it.

## What's next

- Work through the How-To Guides [\(https://cloud.google.com/video-intelligence/docs/how-to\)](https://cloud.google.com/video-intelligence/docs/how-to).
- Work through the Samples & Tutorials [\(https://cloud.google.com/video-intelligence/docs/tutorials\)](https://cloud.google.com/video-intelligence/docs/tutorials).
- Consult the API Reference [\(https://cloud.google.com/video-intelligence/docs/reference/rest/\)](https://cloud.google.com/video-intelligence/docs/reference/rest/) for complete information on all API calls.

Except as otherwise noted, the content of this page is licensed under the Creative Commons Attribution 4.0 License [\(https://creativecommons.org/licenses/by/4.0/\)](https://creativecommons.org/licenses/by/4.0/)*, and code samples are licensed under the Apache 2.0 License* [\(https://www.apache.org/licenses/LICENSE-2.0\)](https://www.apache.org/licenses/LICENSE-2.0)*. For details, see our Site Policies* [\(https://developers.google.com/terms/site-policies\)](https://developers.google.com/terms/site-policies)*. Java is a registered trademark of Oracle and/or its aliates.*

*Last updated December 5, 2019.*